## Como pagar su cuenta de la Clínica Mysak por el internet...

## **Primero:**

Empieza por visitar el sitio web de la Clínica Mysak a www.tc.columbia.edu/centers/mysak/ Verá unas opciones diferentes por la izquierda de la pagina.

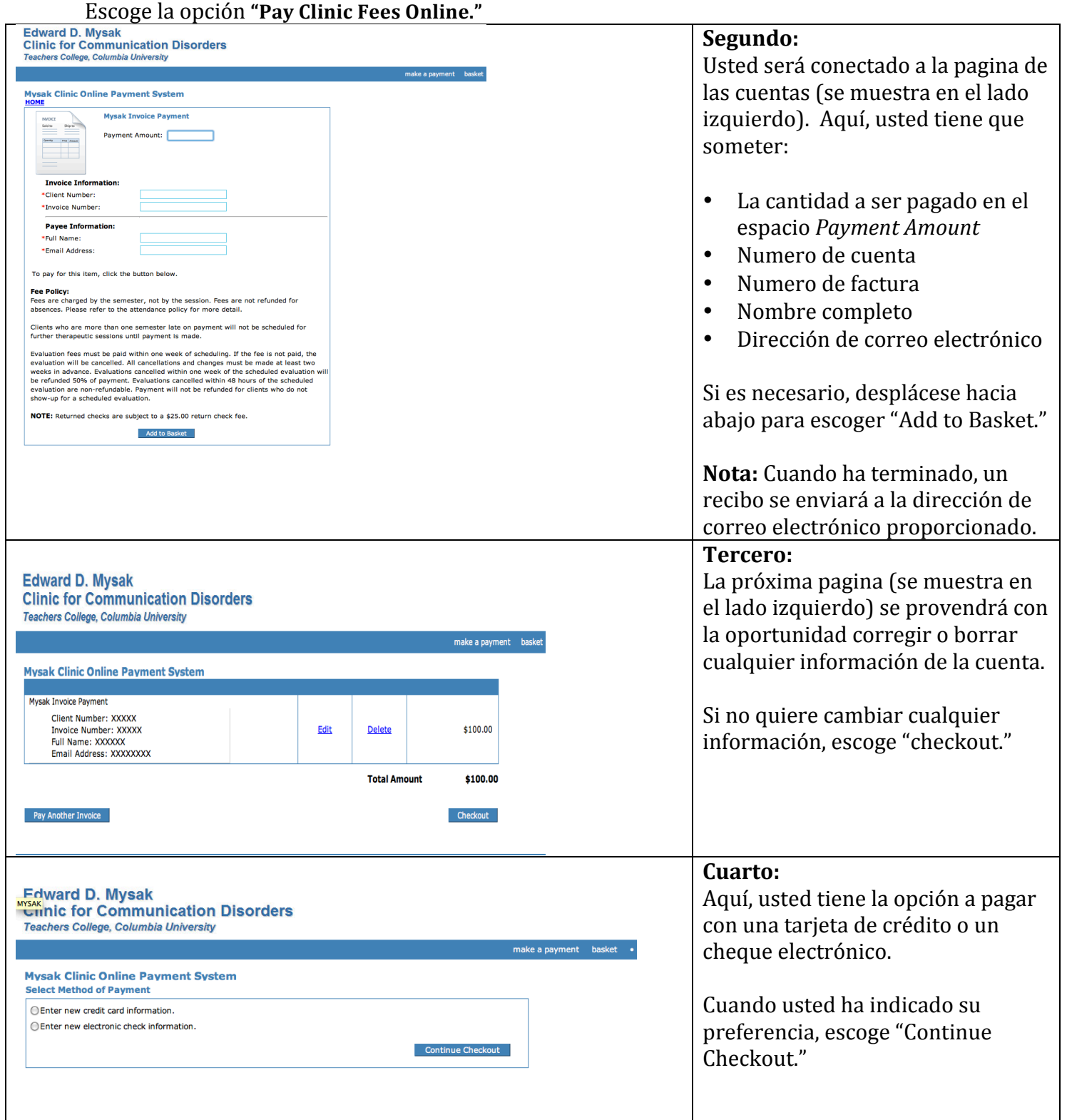

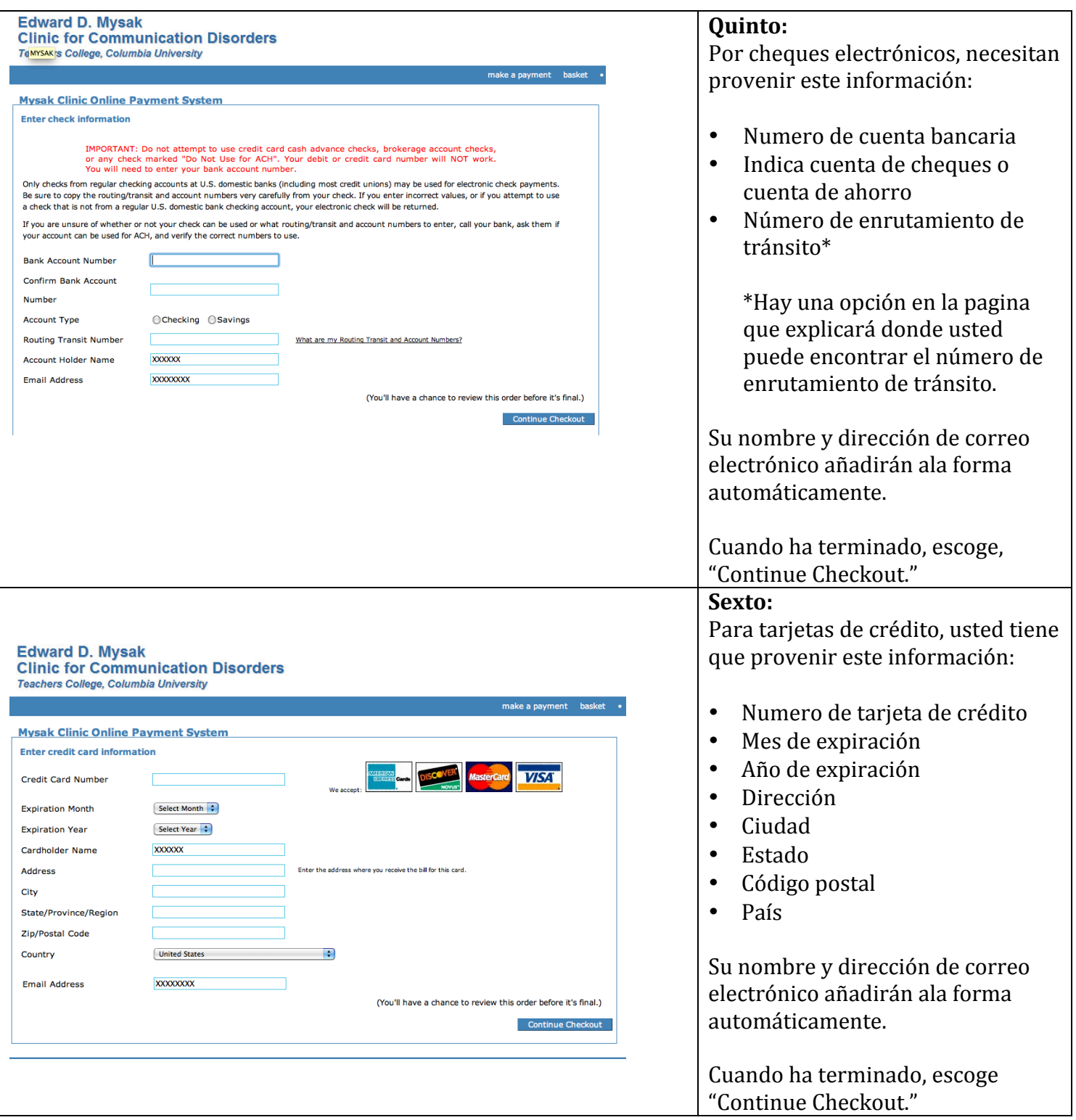

Séptimo: Usted se le dará la oportunidad finalizar toda la información y someter por escoger "Complete Checkout".

Octavo: Un recibo se enviará a la dirección de correo electrónico proporcionado.

Gracias. Preguntas, comentarios, o preocupaciones pueden ser dirigidas a mysakclinic@tc.columbia o 212^678^3409.